## 技術ノート KGTN 2019061403

## 現 象

[GGH6.X] バージョン 6 のブラウザ用クライアント (GO-Global Web App) で専用クライアント (ブラウザ用クラ イアント上で動作するデスクトップ用クライアント) を使用する場合の指定方法は?

## 説 明

ブラウザで次の URL へアクセスしてください.

http://<GG サーバー>/goglobal/logon.html?useApp=true

パラメタ useApp=true を指定することで,デスクトップ用クライアントが起動されます. なおデスクトップ用クライ アントがインストールされていない場合は,下記の画面が表示されますので 「実行」 をクリックして,デスクトッ プ用クライアントをインストールして下さい.

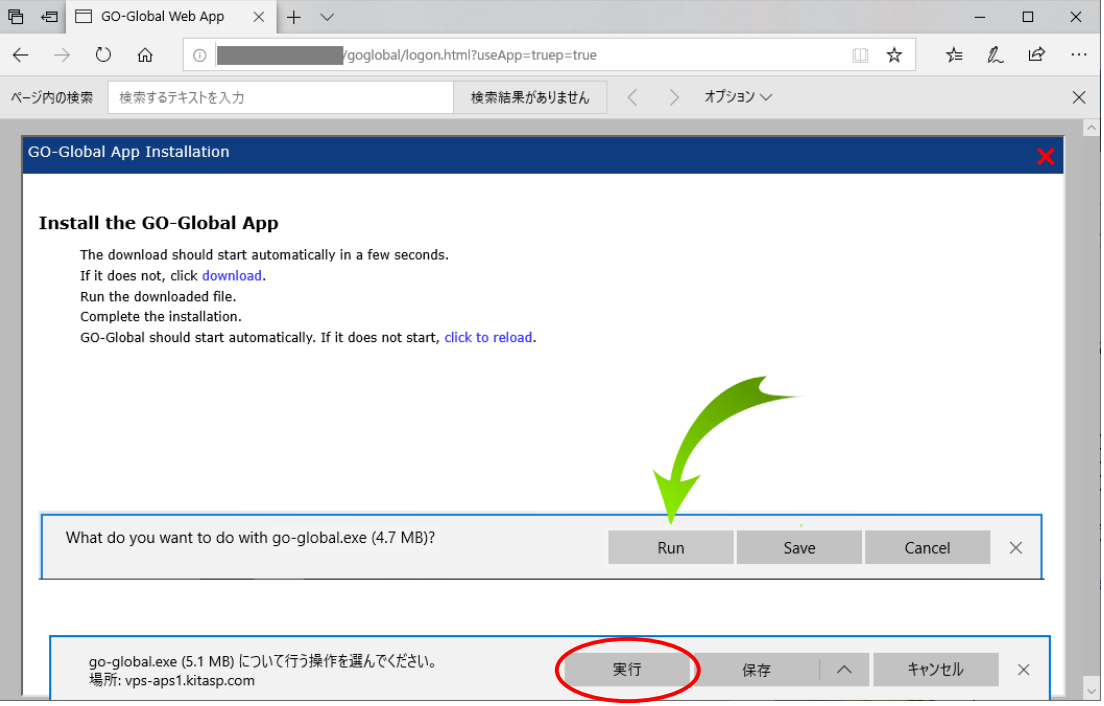

Last reviewed: Jun 14, 2019 Status: DRAFT Ref: NONE Copyright © 2019 kitASP Corporation